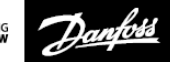

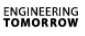

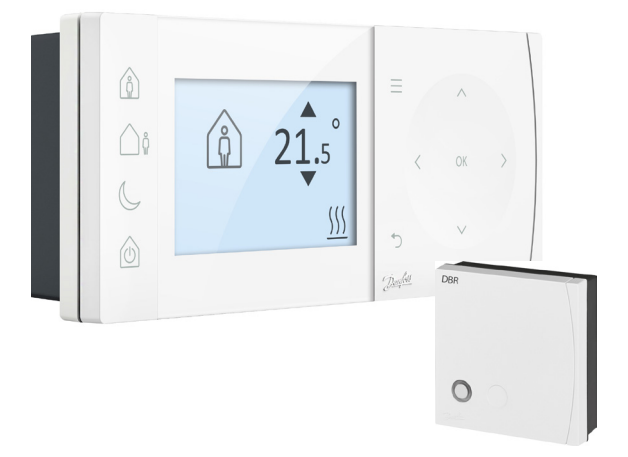

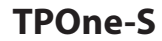

**Elektronische Programmeerbare Kamerthermostaat**

**Installatiehandleiding**

Danfoss Heating

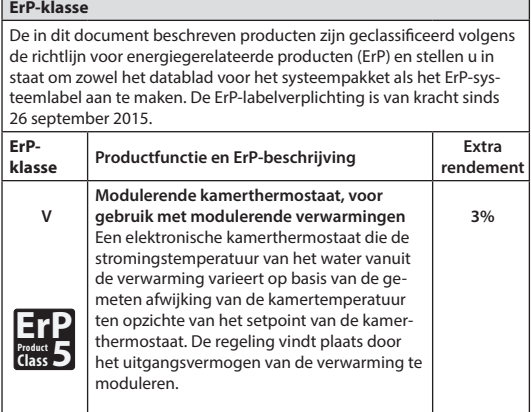

#### **VEREENVOUDIGDE EU-CONFORMITEITSVERKLARING**

De vereenvoudigde EU-conformiteitsverklaring zoals bedoeld in artikel 10, lid 9, luidt als volgt: **Danfoss A/S** verklaart hierbij dat het type radioapparatuur **TPOne-S** voldoet aan Richtlijn 2014/53/EU.

De volledige tekst van de EU-conformiteitsverklaring vindt u op volgende website: **heating.danfoss.com**

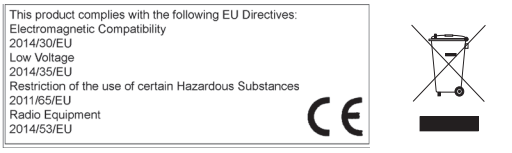

Danfoss kan niet verantwoordelijk worden gehouden voor mogelijke fouten in catalogi, brochures en andere gedrukte materialen. Alle handelsmerken in deze tekst zijn eigendom van hun respectievelijke houders. Danfoss en het Danfoss-logo zijn handelsmerken van Danfoss A/S. Alle rechten voorbehouden.

### **Installatie-instructies**

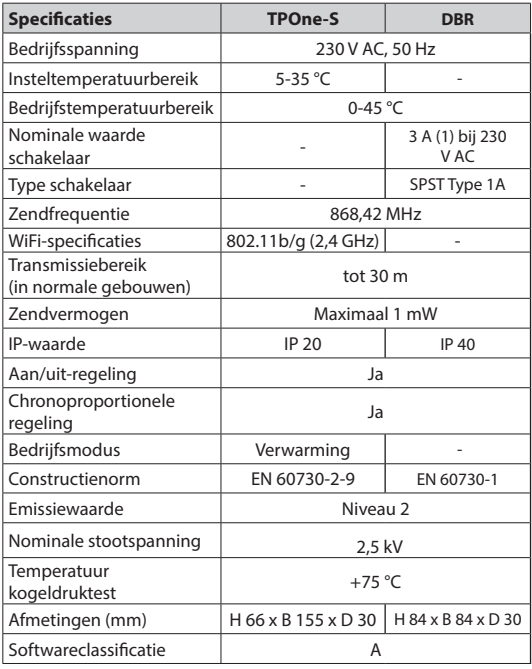

**Belangrijke opmerking voor RF-producten: zorg ervoor dat er geen grote metalen voorwerpen, zoals ketelbehuizingen of andere grote apparaten, in het gezichtsveld tussen de zender en de ontvanger aanwezig zijn, aangezien de communicatie tussen de thermostaat en de ontvanger hierdoor wordt belemmerd.**

### **Montage**

### **Plaatsing van de thermostaat:**

**Let op: dit product mag uitsluitend worden geïnstalleerd**  door een gekwalificeerde elektricien of een deskundige **verwarmingsinstallateur in overeenstemming met de lokale bedradingsvoorschriften.**

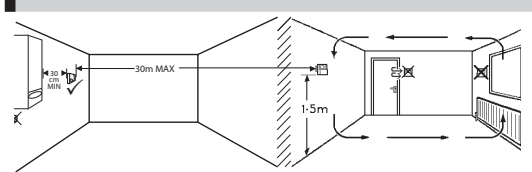

Deze producten maken gebruik van RF (radiofrequentie)-technologie om met elkaar te communiceren en het is belangrijk om tijdens de installatie zorgvuldig te werk te gaan om een goede draadloze verbinding te garanderen. Bouwconstructies en -materialen kunnen de werking beïnvloeden en grote metalen voorwerpen, zoals ketelbehuizingen, apparaten of spiegels, in het gezichtsveld tussen de thermostaat en de ontvanger zullen de communicatie belemmeren.

De ontvanger moet in de buurt van de warmtebron worden gemonteerd op een afstand van minimaal 30 cm ten opzichte van eventuele metalen kasten of apparaten en zo worden geplaatst dat er tussen de ontvanger en de thermostaat geen grote metalen obstakels aanwezig zijn. De thermostaat kan op een afstand van maximaal 30 m van de ontvanger worden gemonteerd, waarbij er rekening mee moet worden gehouden dat de sterkte van het signaal afneemt wanneer het signaal door wanden en plafonds heen gaat. Ook wanden en plafonds met een wapening van staal of isolatiemateriaal met een metaalfolielaag hebben een aanzienlijk effect op de communicatieafstand en kunnen het signaal volledig blokkeren.

We adviseren om de RF-verbinding te controleren voordat de thermostaat permanent wordt gemonteerd en om zo nodig een andere locatie voor de thermostaat te kiezen om verzekerd te zijn van een betrouwbare communicatie. De thermostaat moet worden gemonteerd op een hoogte van ongeveer 1,5 m vanaf de vloer, uit de buurt van tocht of warmtebronnen zoals radiatoren, open vuur en direct zonlicht.

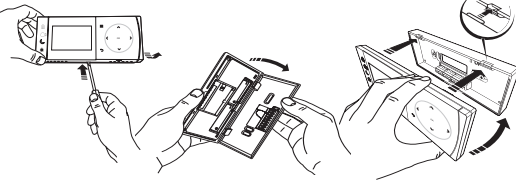

### **Bedrading**

**DBR ontvanger**

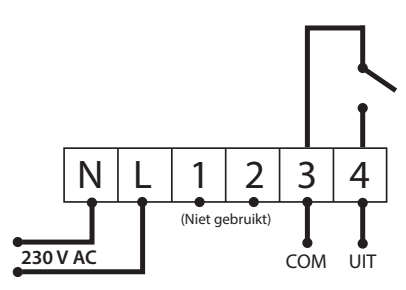

**DBR ontvanger**

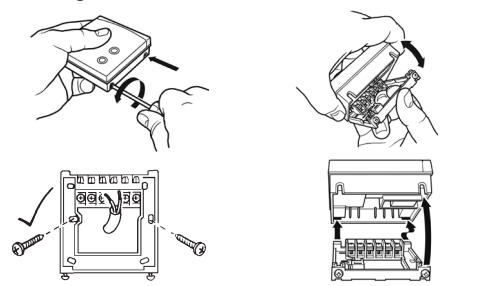

**Bedrading TPOne-S**

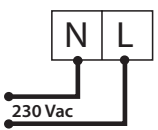

**Let op: bij gebruik van de tafelstandaard ALLEEN de meegeleverde voedings- en usb-kabels gebruiken.** 

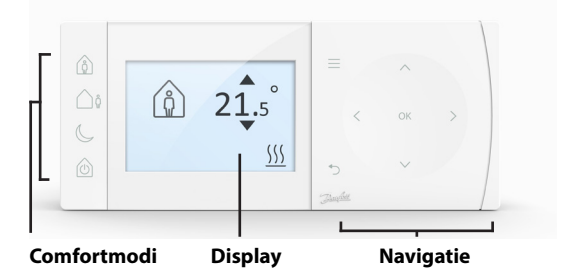

### **Comfortmodi**

Verwarmen zonder zorgen: de comfortmodi van TPOne maken het voor u eenvoudiger om uw verwarming van tot dag te plannen. U bepaalt uw comfortmodi in het gebruikersschema en past ze waar nodig handmatig aan, zodat uw schema altijd is afgestemd op uw manier van leven.

De comfortmodi Comfort, Afwezig en Economy zijn gekoppeld aan de door u ingestelde comforttemperaturen. Het tijdschema volgt de dagelijkse routine die u hebt ingesteld. U kunt ook simpelweg de gewenste comfortmodus selecteren, waarna TPOne de door u gedefinieerde instellingen ophaalt.

Met de Stand-by-modus van de TPOne kunt u de verwarming uitschakelen als u die niet gebruikt. De thermostaat blijft de kamertemperatuur echter bewaken en vraagt om warmte als er kans op vorstschade bestaat.

## **Comfortmodi**

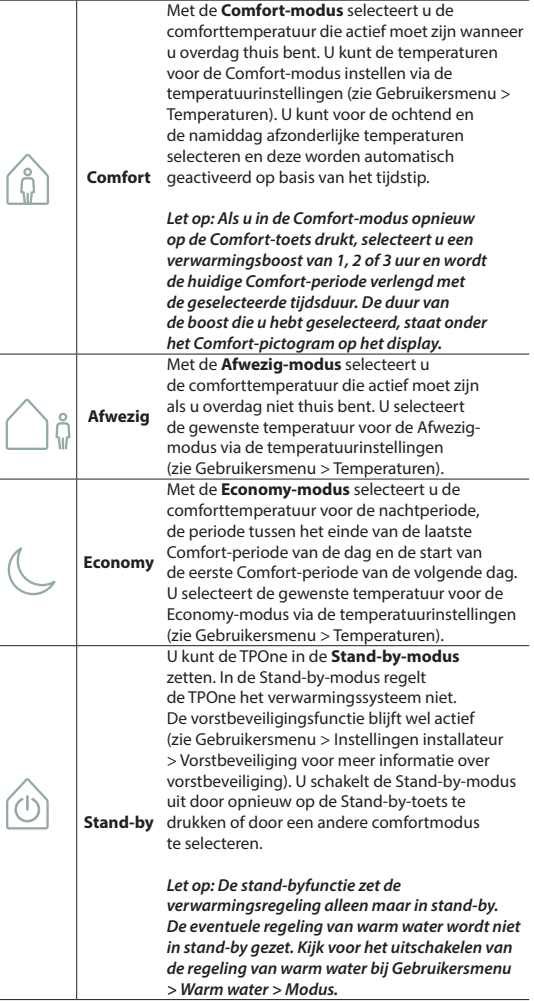

# **Navigatie**

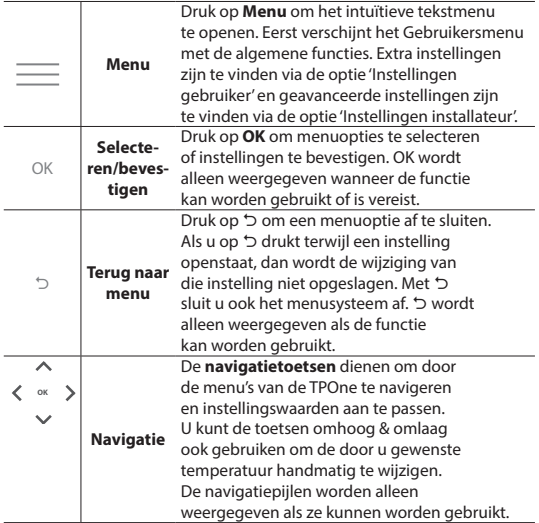

# **Display**

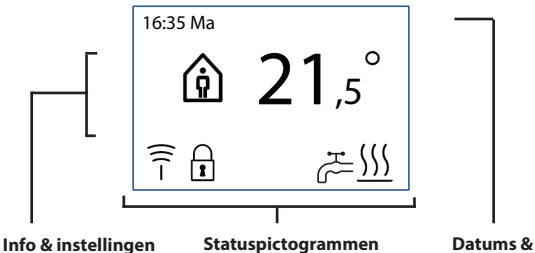

**waarschuwingen**

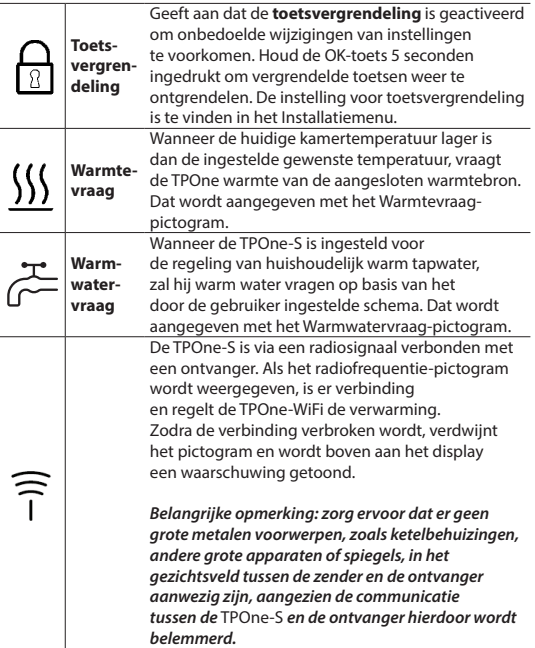

#### **LET OP:**

**De TPOne bewaakt diverse parameters en geeft waar nodig waarschuwingen of informatie weer. Meer informatie hierover vindt u op pagina 26-29.**

# **Installatiehulp/Eenheid**

De Installatiehulp verschijnt wanneer de TPOne voor de eerste keer van stroom wordt voorzien. Nadat de Installatiehulp is doorlopen, kunt u verdere aanpassingen maken via de instellingsmenu's voor voor gebruikers of installateurs. **Taal**

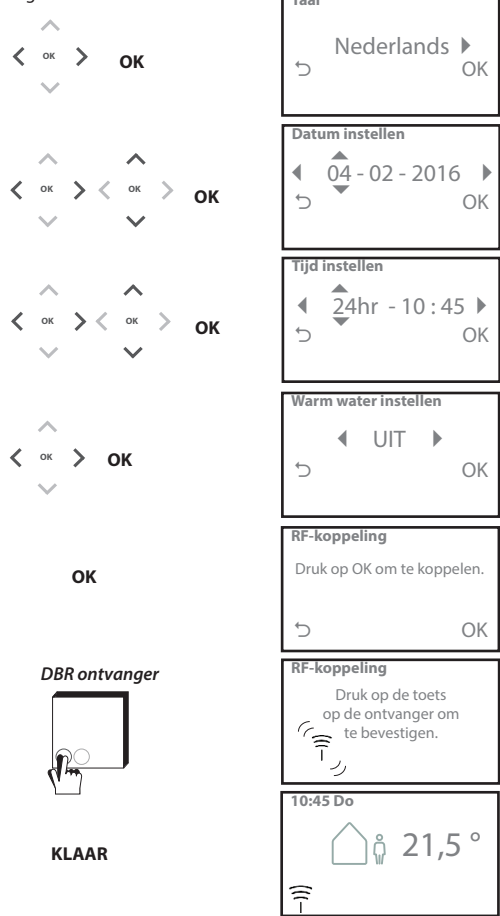

# **Temperaturen instellen/Eenheid**

Volg deze stappen om de gewenste temperaturen voor de comfortmodi in te stellen. U kunt in elke modus aanpassingen maken. Druk na het invoeren van alle wijzigingen op OK, waarna een bevestigingsscherm de nieuwe instellingen weergeeft. Zie pagina 25 voor standaardtemperaturen

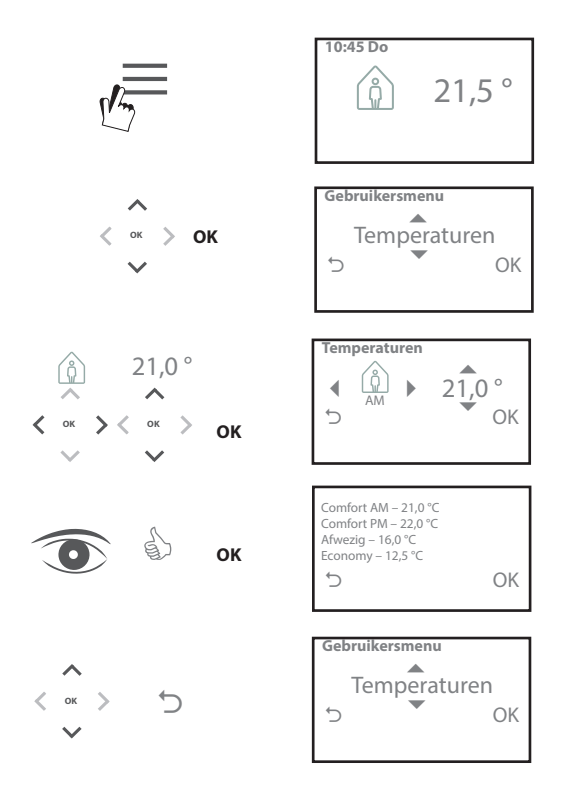

# **Tijdschema instellen/Eenheid**

Volg deze stappen om het verwarmingsschema in te stellen. U kunt dagen afzonderlijk of gegroepeerd instellen en opties voor weekdagen en weekends selecteren. U kunt voor alle dagcombinaties maximaal drie Comfort-perioden instellen. De TPOne vult de lege perioden automatisch in met Afwezigen Economy-perioden, afhankelijk van het tijdstip. Wanneer de TPOne-S is ingesteld voor de regeling van zowel huishoudelijk warm tapwater als verwarming kunt u een schema voor warm water instellen. Zie pagina 24 voor de standaard schematijden

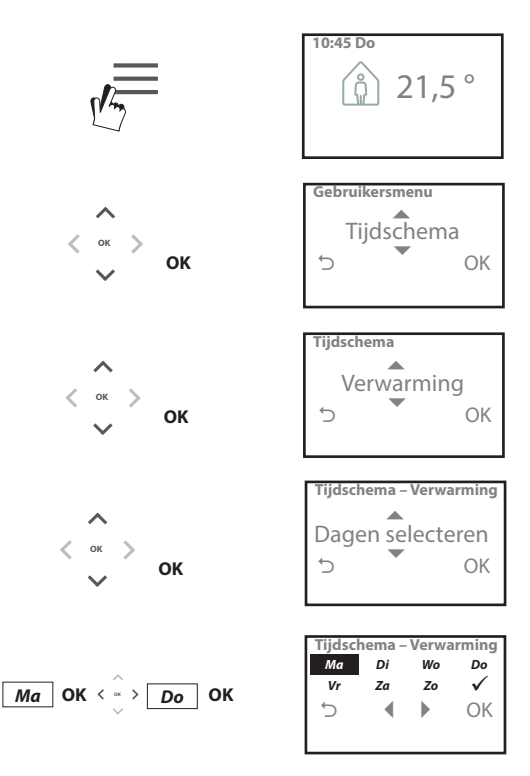

### **Tijdschema instellen** (vervolg)

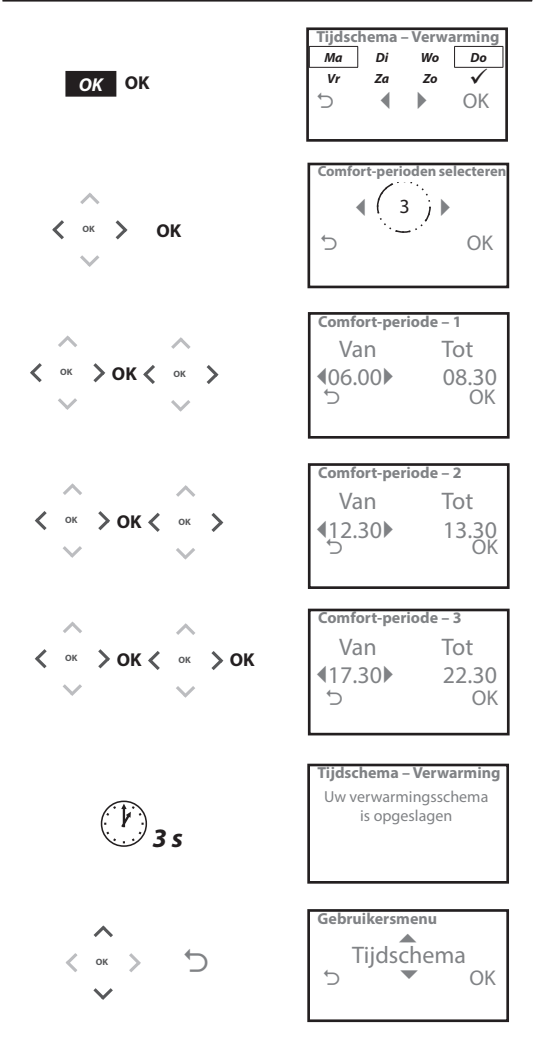

**TPOne kan worden geprogrammeerd via een smartphone-app. Scan de QR-code of zoek op 'TPOne' om de app te downloaden via de App Store of Google Play.**

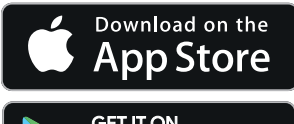

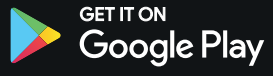

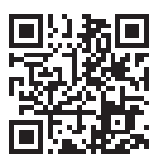

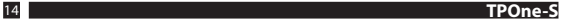

## **TPOne-WiFi koppelen**

Volg de aanwijzingen van de TPOne-S-app om uw TPOne-S te koppelen.

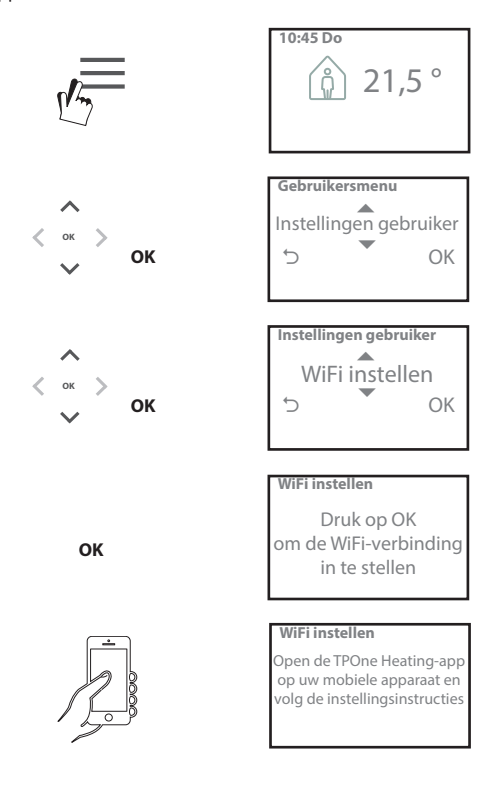

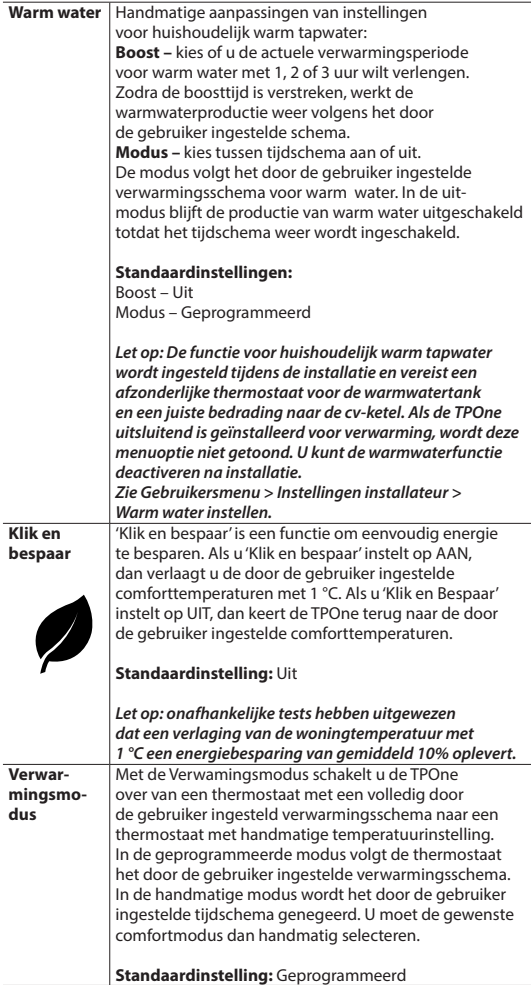

# **Gebruikersmenu** (vervolg)

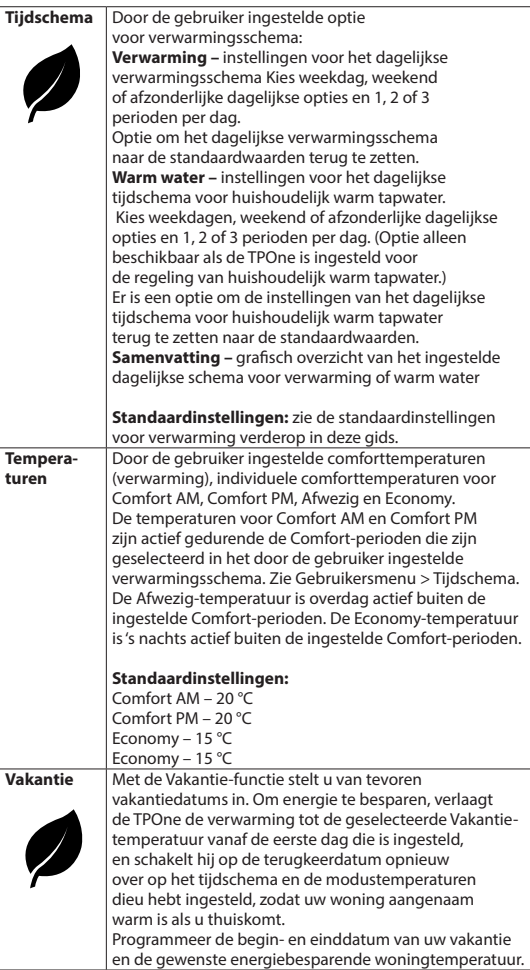

# **Instellingen gebruiker**

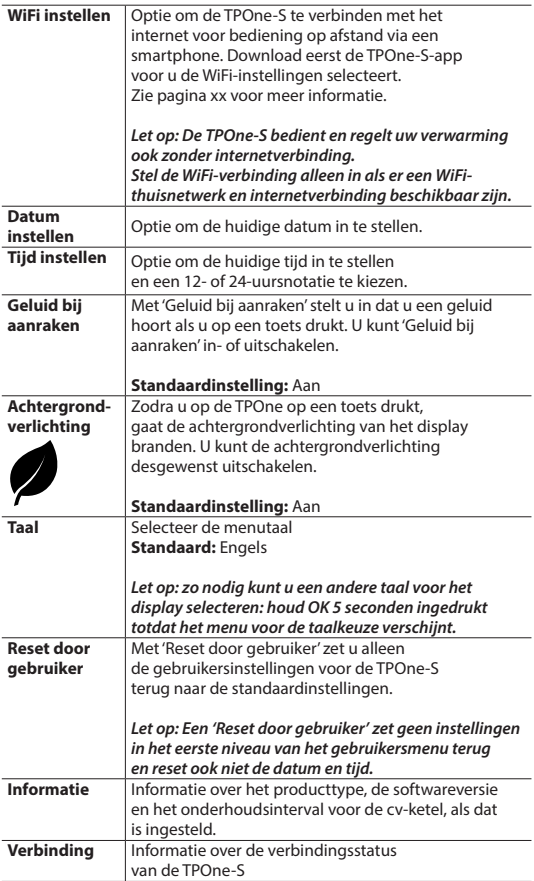

# **Instellingen installateur**

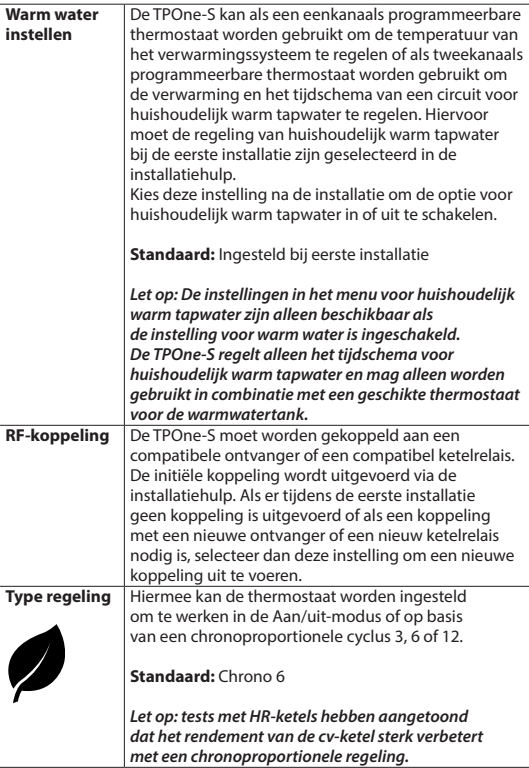

# Instellingen installateur (vervolg)

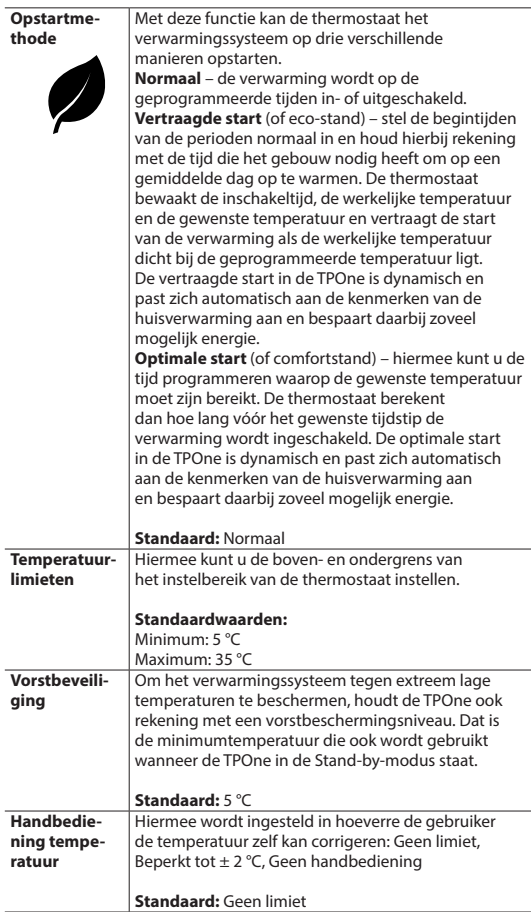

# **Instellingen installateur** (vervolg)

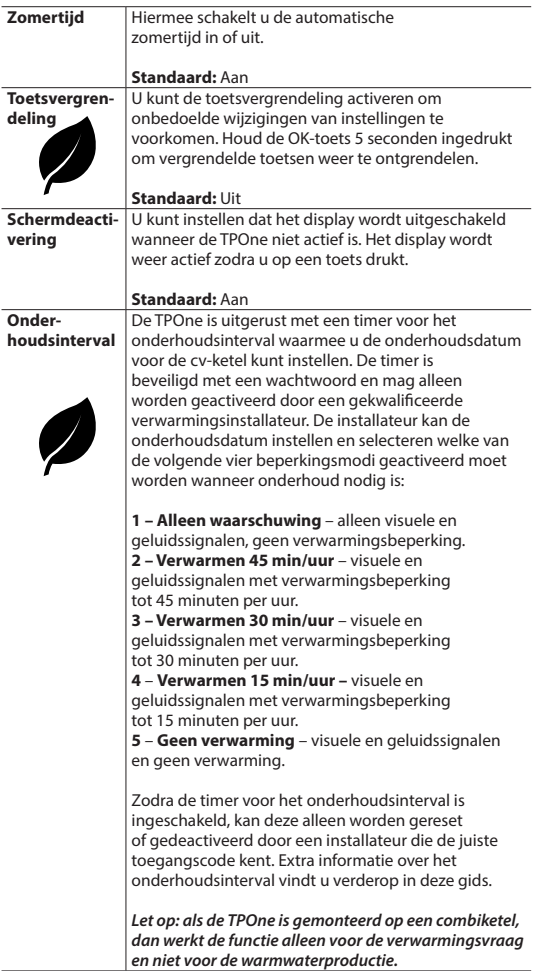

### **Instellingen installateur** (vervolg)

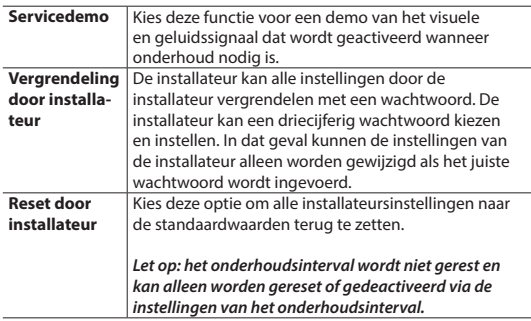

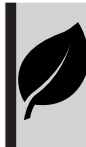

De TPOne is een gebruiksvriendelijke intelligente programmeerbare verwarmingsregeling. De TPOne is uitgerust met functies om energie te besparen. In deze gids geeft het bladsymbool aan welke instellingen een energiebesparing opleveren.

## **Onderhoudsinterval**

Als een huis eigendom is van een verhuurder, kan die de installateur in verband met de gasveiligheid instructies hebben gegeven om de onderhoudsintervaltimer in te stellen. De functie is vooral bedoeld voor verhuurders die volgens de gasveiligheidsvoorschriften\* wettelijk verplicht zijn om de cv-ketel jaarlijks te laten nakijken.

- Als dat het geval is, wordt er vanaf 28 dagen voor de eerstvolgende onderhoudsdatum elke dag om 12 uur 's middags een geluidssignaal gegenereerd en wordt het onderhoudspictogram weergegeven. Het geluidssignaal duurt 10 seconden en wordt elk uur herhaald tot een toets wordt aangeraakt om het te annuleren. Na het annuleren begint het alarm de volgende dag om 12 uur 's middags opnieuw.

- Als de cv-ketel niet wordt nagekeken voor de onderhoudsdatum, wordt er elke dag om 12 uur 's middags een geluidssignaal gegenereerd en wordt het onderhoudspictogram weergegeven. Het geluidssignaal duurt 1 minuut en wordt elk uur herhaald tot een toets wordt aangeraakt om het te annuleren. Na het annuleren begint het alarm de volgende dag om 12 uur 's middags opnieuw.

- Daarbij worden alle handbedieningen en programmeertoetsen uitgeschakeld en werken de verwarming en de warmwaterproductie mogelijk elk uur maar een beperkte tijd.

- In het kader van het onderhoud aan de cv-ketel kan de installateur de onderhoudsintervaltimer uitschakelen of resetten.

- Dit is een gasveiligheidsfunctie die alleen toegankelijk is voor gekwalificeerde verwarmingsinstallateurs.

**\*De gasveiligheidsvoorschriften kunnen verschillen per regio.**

### **Overzicht standaardwaarden**

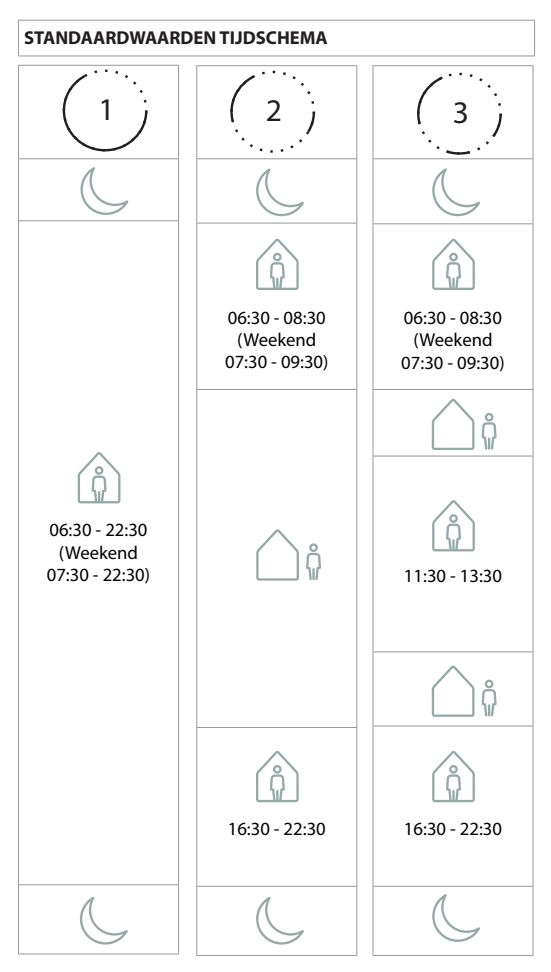

**Let op: Als de TPOne is ingesteld voor de regeling van huishoudelijk warm tapwater is het standaard tijdschema voor warm water hetzelfde als voor verwarming. Bij de tijdschema-instellingen kan de gebruiker één, twee of drie AAN-perioden selecteren. De TPOne zal dan automatisch tussenperioden invullen met UIT-perioden.**

### **STANDAARDWAARDEN TEMPERATUUR**

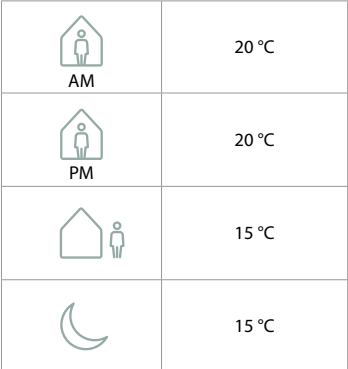

De TPOne toont informatie over de huidige werking via berichten boven aan het display.

De informatieberichten worden weergegeven terwijl het systeem actief is en worden automatisch gereset wanneer de werking voltooid is.

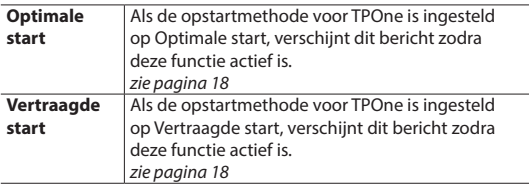

### **Waarschuwingen**

De TPOne bewaakt diverse parameters en toont waar nodig waarschuwingen boven aan het display.

Wanneer de parameter die tot de waarschuwing leidde,

is gecorrigeerd, kunt u het bericht annuleren door 'Waarschuwingen verwijderen' te selecteren in het TPOne-menu. Wanneer er meerdere waarschuwingen zijn, wordt alleen de meest recente op het display weergegeven. U kunt alle waarschuwingen bekijken en verwijderen via het menu 'Waarschuwingen verwijderen'.

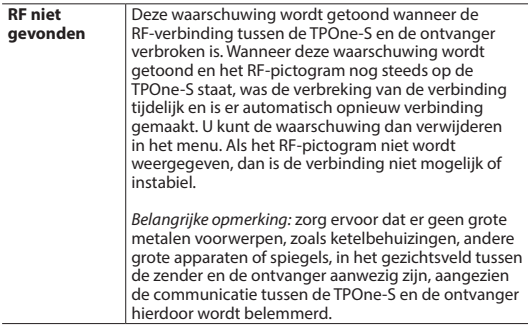

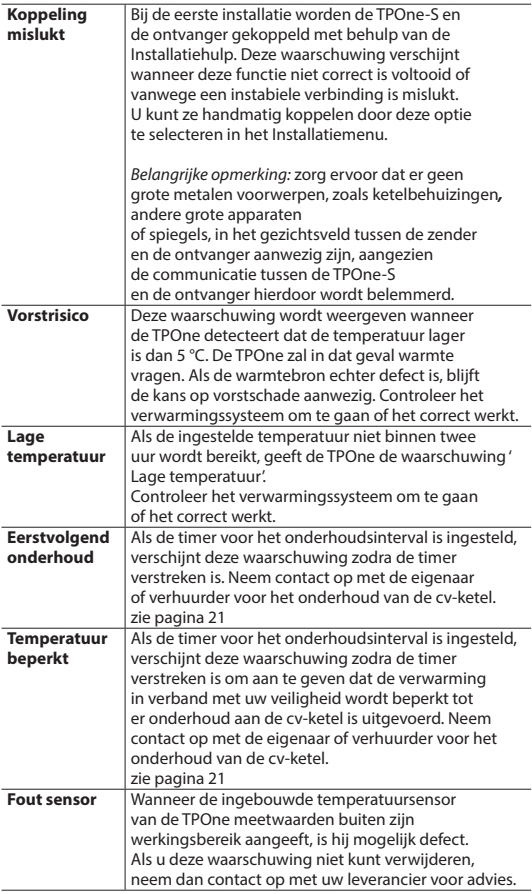

# **Waarschuwingen** (vervolg)

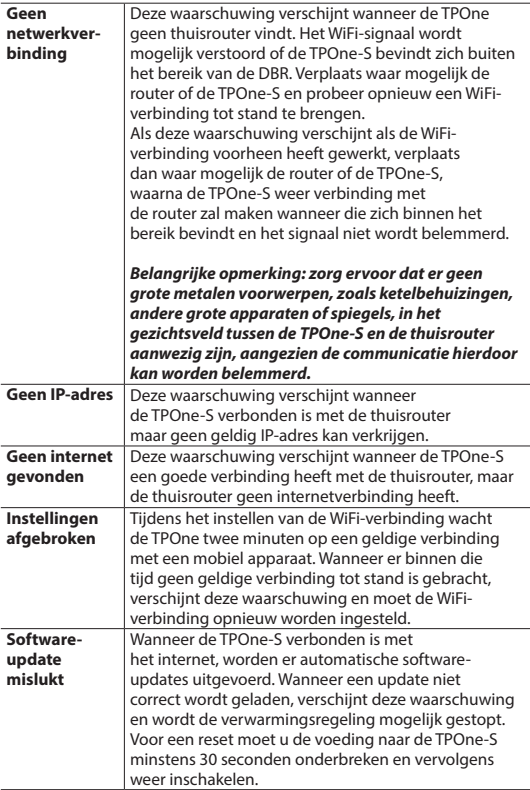

# **Koppeling warm water**

Volg deze stappen om een optioneel warmwaterkanaal te koppelen. In dat geval moet een extra DBR-ontvanger worden geplaatst voor de regeling van het huishoudelijk warm tapwater.

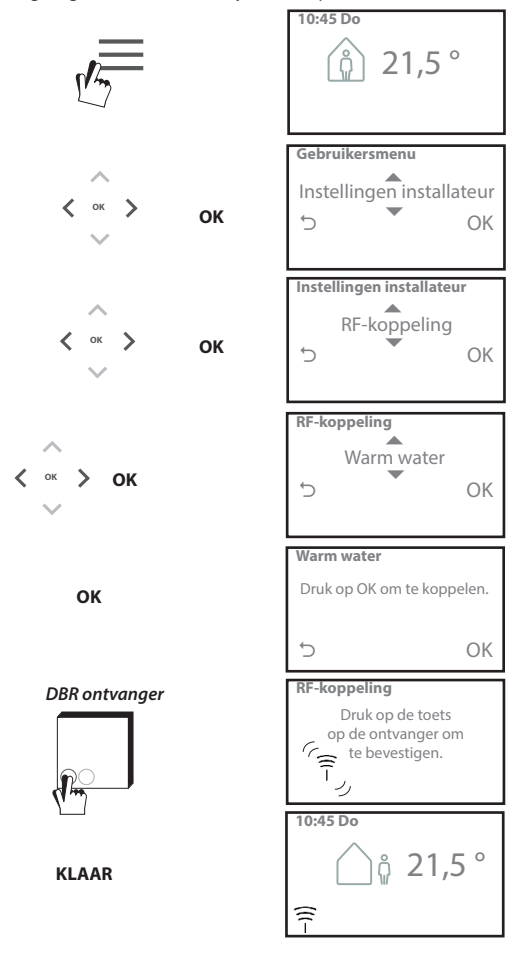

### **Licentieovereenkomst voor de eindgebruiker en disclaimer**

TPOne-S – Licentieovereenkomst voor de eindgebruiker en disclaimer

#### 1. Licentie

Deze licentieovereenkomst voor de eindgebruiker en disclaimer ("overeenkomst") wordt gesloten tussen Danfoss A/S of de aan haar gelieerde bedrijven (hierna beide aangeduid als "Danfoss") en u als een eindgebruiker ("u" of "gebruiker"). In deze overeenkomst betekent ''gelieerd bedrijf'' een entiteit waarover Danfoss A/S direct of indirect zeggenschap heeft, hetzij door aandelen, hetzij door stemrechten.

Na aanvaarding van deze overeenkomst verleent Danfoss u een beperkte, niet-exclusieve, niet-overdraagbare, royaltyvrije, wereldwijde licentie ("licentie") om de in uw TPOne-S geïntegreerde software ("software") te installeren en te gebruiken. De licentie wordt verleend op voorwaarde dat de gebruiker zich houdt aan:

- a) de bepalingen van deze overeenkomst;
- b) de gebruiksvoorwaarden van Danfoss (beschikbaar op www.danfoss.com);
- c) het privacybeleid van Danfoss (beschikbaar op www.danfoss.com).

#### 2. Automatische software-updates

Danfoss kan van tijd op tijd patches, bug fixes, updates en andere aanpassingen ontwikkelen om de prestaties van de software ("updates") te verbeteren. Door TPOne-S met het internet te verbinden, accepteert u dat updates automatisch worden gedownload en geïnstalleerd op uw TPOne-S zonder verdere kennisgeving of zonder dat uw toestemming daarvoor nodig is. Als u niet wilt dat dergelijke updates automatisch worden gedownload en geïnstalleerd, moet u de Danfoss Link CC loskoppelen van het internet. U bevestigt wel dat u mogelijk updates moet installeren om het product voor externe toegang te kunnen gebruiken.

#### 3. Toestemming voor gebruik van gegevens

Door de applicatie te installeren en te gebruiken, gaat u ermee akkoord dat Danfoss gegevens over uw verwarmingsbehoeften, gebruikersinstellingen, IP-adressen, software- en hardwarekenmerken, verbindingsfouten en gebruikerscommunicatie kan verzamelen, gebruiken, registreren en opslaan. Wij verzamelen geen persoonlijke contactgegevens zoals adressen of namen. De enige persoonlijke informatie die Danfoss verwerkt, is het IP-adres van de gebruiker. Die informatie wordt gebruikt om het gedrag van de gebruiker bij het gebruik van de app te analyseren en wordt niet gedeeld met of verkocht aan derden. Danfoss verwerkt dergelijke informatie om de gebruikerservaring en prestaties van de applicatie te verbeteren en de applicatie veiliger te maken. Hebt u liever niet dat we dergelijke informatie verzamelen, dan moet u de app verwijderen, aangezien we bovenstaande diensten niet kunnen leveren zonder die informatie.

Algemene vragen over de verwerking van persoonsgegevens kunt u sturen aan het Danfoss Global Data Protection Office via GDPO@danfoss.com

#### 4. Eigendomsrechten

Deze licentie en de software bevatten bedrijfseigen informatie die eigendom is van Danfoss en beschermd wordt door toepasselijke intellectueleeigendomsrechten. Behalve als dit uitdrukkelijk wordt toegestaan in deze overeenkomst, mag de informatie van Danfoss niet i. voor andere doeleinden worden gebruikt dan in overeenstemming met deze overeenkomst;

ii. worden gekopieerd of in enige vorm worden gereproduceerd; iii. worden aangepast, verhuurd, geleased, verkocht, gedistribueerd of commercieel worden geëxploiteerd.

Danfoss behoudt zich het recht voor om de toegang van de gebruiker op elk moment, zonder voorafgaande kennisgeving, te wijzigen, op te schorten, te verwijderen of uit te schakelen. De Danfoss-naam, het Danfoss-logo en andere Danfoss-handelsmerken, afbeeldingen en logo's zijn handelsmerken of geregistreerde handelsmerken van Danfoss en de aan haar gelieerde bedrijven. De gebruiker wordt geen recht of licentie verleend met betrekking tot dergelijke handelsmerken.

#### 5. Licenties voor componenten van derden

De software kan softwarecomponenten van derden ("componenten van derden") bevatten, waaronder gratis en opensourcesoftwarecomponenten, die elk hun eigen copyright en eigen licentievoorwaarden hebben ("licentie van derden"). Een lijst van meegeleverde softwarecomponenten en de bijbehorende licenties vindt u in clausule 8. Voor zover een licentie van derden de gebruiker rechten verleent voor het gebruiken, kopiëren en aanpassen van de opensourcecomponent, die omvangrijker of minder omvangrijk zijn dan de rechten die in deze overeenkomst worden verleend, dan hebben dergelijke rechten voorrang op de rechten en beperkingen die in deze overeenkomst worden verleend, maar alleen met betrekking tot dergelijke componenten van derden.

#### 6. Garantiedisclaimer

Deze licentie wordt verstrekt op "as is"-basis (als zodanig) en "as available"-basis (als beschikbaar) voor de beoogde doeleinden zoals uitsluitend door Danfoss bepaald, en elk gebruik daarvan is uitsluitend op risico van de gebruiker. De software, en de resultaten en informatie die daarbij worden gegenereerd, kunnen technisch advies niet vervangen, maar moeten door de gebruiker worden geverifieerd, het zijn geen toezeggingen en er moet niet op worden vertrouwd als zijnde nauwkeurige gegevens of analyses. Danfoss wijst alle garanties en voorwaarden met betrekking tot de software, hetzij expliciet, impliciet of wettelijk, af, inclusief, maar niet beperkt tot voorwaarden van verkoopbaarheid, deugdelijkheid, geschiktheid voor een specifiek doel, nauwkeurigheid en niet-inbreuk op rechten van derden. Danfoss geeft geen garantie dat de software zal voldoen aan uw vereisten of dat de werking ervan ononderbroken of foutvrij zal zijn.

#### 6. Beperking van aansprakelijkheid

Voor zover niet verboden bij de wet, zal Danfoss in geen enkel geval aansprakelijk zijn voor directe, speciale, indirecte of gevolgschade, in welke vorm dan ook, inclusief, maar niet beperkt tot, schade aan eigendom, schade door gemiste besparingen of misgelopen winst, of verlies van gegevens voortvloeiend uit het gebruik van de software.

#### 7. Overig

De licentie vervalt automatisch bij schending door de gebruiker van enige bepaling van deze overeenkomst. Danfoss kan de licentie naar eigen oordeel zonder voorafgaande kennisgeving beëindigen. Deze overeenkomst en de licentie vallen onder het materiële recht van Denemarken. Elk geschil dat uit of in verband met deze overeenkomst ontstaat, zal worden voorgelegd aan de exclusieve jurisdictie van de rechtbanken in Denemarken.

8. Licenties voor componenten van derden

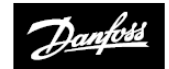

**ENGINEERING**<br>TOMORROW

**Danfoss Ltd.** Ampthill Road Bedford MK42 9ER

Tel.: 01234 364621 Fax: 01234 219705 E-mail: ukheating@danfoss.com Website: www.heating.danfoss.co.uk

© Danfoss HS | 08/2017 | VIHSK110